### **SQLWindows Release Notes Version 5.0.2**

### Other Release Notes

You can find release notes for the following software in their accompanying release notes files.

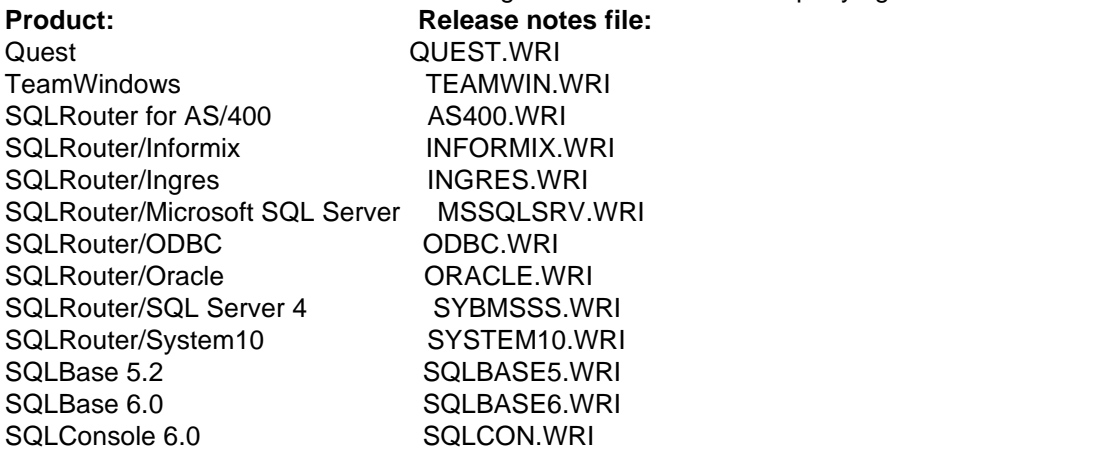

**NOTE:** SQLBASE5.WRI gets installed with SQLWindows 5.0.2 when the engine is installed. SQLBASE6.WRI and SQLCON.WRI is installed as part of the SQLBase 6.0.0 installation. A Read Me First! document, README.WRI is in the <cdrom drive>:\SQLBASE6 directory. Please read this document before you install SQLBase 6.0!

### New Features

### **In Version 5.0.2**

SQLWindows version 5.0.2 has these following new features on CD-ROM:

- **·** SQLBase 6.0
	- **·** SQLWindows Tutorial

Read the online help for information about these new features in SQLWindows version 5.0.2:

- **·** QuickOLE2: OLE Container QuickObject
- **·** QuickTabs: Tab Control QuickObjects
- **·** QuickNotes: QuickObjects for Lotus Notes
- **·** Microsoft SQL Server 6.0 Connectivity
- **·** ODBC Drivers and Certification
- **·** Database Connectivity Configuration
- **·** Sybase System 10 Connectivity

### **In Version 5.0**

SQLWindows version 5.0 has these new features that are explained in the online help:

**QuickObjects.** Read the SQLWindows Quick Start and use the QuickObjects online help. Open the help by choosing QuickObjects in the Help menu.

**eMail QuickObjects.** A SQLWindows application can use this QuickObject to send mail to and receive mail from an external mail system that supports VIM, MAPI, or MHS. For more, search for "cQuickEMail" in the QuickObjects help.

Read the online help for information about these new features in SQLWindows version 5.0:

- **·** Named transactions (Shared Sql Handles)
- **·** Multidimensional arrays
- **·** General window classes
- **·** Graphical menu editor
- **·** QuickObject property dialog editor
- **·** Column styles and adjustable column height

# QuickObjects

### **New QuickObjects Functionality**

To access new QuickObjects functionality in any application you have already created, include only the QCKDVC.APL and comment out any other .APL file. QCKMAIL.APL is not automatically included with QCKDVC.APL and must also be added.

Replace the following .APL files with QCKDVC.APL:

QCKUTIL.APL QCKERROR.APL QCKDBMS.APL QCKGRAPH.APL QCKOBJCT.APL

### **QuickObject File Changes**

The old QCKPEDIT.APP has been deleted and replaced by three new files. The host application file contains the class definitions and is called QCKSAMPL.APP. The sample properties application containing all the dialogs is called QCKPEDIT.APP. The library developers use to create their own QuickObjects is called QCKPEDIT.APL. These three files are a subset of the Components Development Kit (CDK) which is a separate product and can be purchased separately.

SOLWindows 5.0.2 uses a new OCKMAIL.APL. The old OCKMAIL.APL file is deleted.

#### **5.0 QuickObject Files**

This a list of the QuickObject file names in SQLWindows 5.0. Do not use these with 5.0.2.

QSTSRC.DLL QCKUTIL.APL QCKUTIL.DLL QCKOBJCT.APL SWLIST.DLL QCKERROR.APL QCKDBMS.APL QCKGRAPH.APL

#### **5.0.2 QuickObject Files**

The following is a list of the QuickObject file names in SQLWindows 5.0.2. Use these files:

QCKTBL.EXE VT50.DLL SWCDK.DLL QCKDVC.APL QCKTBL.DLL

#### **QuickObjects Framework**

The QuickObjects DVC (data source/visualizer/commander) Framework has been rewritten.

#### **cQuickDatabase**

The cQuickDatabase data source class is no longer supported in the new QuickObjects. Some of the functionality previously used with cQuickDatabase is now in cQuickTable. See the online help topic of cQuickTable Properties dialog box for more information.

### **The QCKGRAPH.APL**

The QCKGRAPH.APL has been moved into QCKDVC.APL.

### **QuickTabs**

You may not mark a child window on a tab as hidden. That is, setting the 'Visible' attribute of a child window to 'No' will not work as expected.

### Lotus Notes

### **Notes Client Software Required for Installation**

If you do not have Lotus Notes client software installed on your development workstation prior to installing 5.0.2, the Lotus Notes components (including sample applications and database) will not be installed. To access these components, install a Lotus Notes client and rerun the installation, choosing "Custom" selecting only "QuickObjects for Lotus Notes."

### **Japanese Character Set Support**

This version of the QuickObjects for Lotus Notes does not support the shift-JIS character set. A separate release will provide this support in on of the next releases.

### **Replication Functions**

SQLWindows supports all functionality in Lotus Notes, versions 3.0 and later, with the exception of replication functions. QuickObjects Lotus Notes functions that are related to Lotus Notes replication are supported by Lotus Notes, version 3.2 and later.

### **Lotus Notes QuickObjects Manual**

The manual, Lotus Notes QuickObjects, shipped with SQLWindows 5.0 and 5.0.1, describes only the Lotus Notes class library and its SQLNL.VBX control. The new QuickObjects for Lotus Notes functionality introduces in 5.0.2 shares no functionality with the Lotus Notes class library and is documented exclusively in on-line help.

# **SQLBase**

### **SQLBase 5.2 to 6.0 Migration**

For information on migrating from SQLBase 5.2 to 6.0, first refer to the hard copy Read Me First! included with the SQLBase documentation, and then read the file named SQLBASE6.WRI which is installed with SQLBase 6.0.

### **Installing SQLBase 6.0**

SQLBase 6.0 is available on CD-ROM only. To install SQLBase 6.0 from CD-ROM, follow the steps listed below.

- 1. Insert your CD in the CD-ROM drive.
- 2. From the \SQLBASE6 directory on your CD, run the setup.exe program.

3. The installation program displays a dialog box with your installation options. Select the package to install and click **Install**.

4. Follow the online installation instructions.

### SQLWindows Tutorial

The SQLWindows on-line tutorial is intended for programmers new to either SQLWindows or client/server application development software. Upon completion of the tutorial, you will see how easy it is to build applications with SQLWindows.

The SQLWindows tutorial is not intended as a comprehensive guide to client/server computing, relational technology, nor advance SQLWindows programming. However, if you are unfamiliar with these terms, a short discussion on these concepts is provided.

This tutorial is installed by default using the Quick Installation option. The tutorial is copied onto the hard drive, into a separate subdirectory below \GUPTA, called \TUTORIAL.

## **EditWindows**

EditWindows no longer stops the import process of a resource file which contains a group box on the tool bar of an MDI window which may have any window in its contents section.

## Running Multiple Versions

If you install SQLWindows in a directory that is not on the DOS path and DBWSRVR.EXE (launched from a different directory that is on the path) exits, SQLWindows cannot connect to any database. This can happen when you run both SQLWindows 4.1 and SQLWindows 5.0.2 on the same computer and you do not add the version 5.0.2 directory to the path.

# Viewing Help Files

You can view a help file by double-clicking it in File Manager or by selecting it from the File/Open menu command of WINHELP.EXE.

## Converting Solo Applications

You can now open applications created by SQLWindows Solo edition from a higher level SQLWindows edition.

### Index Names

There is no support for index names that contain special characters or index names that require quotes for ODBC.

# Paradox Configuration Utility

The Paradox engine is installed with a configuration utility. Use this utility to configure WIN.INI settings and settings for Network access to Paradox files.

### Documentation

The following items reflect significant changes or additions to the documentation.

### **SQLBase documentation**

Because SQLWindows 5.0.2 has the option of installing either SQLBase 5.2 or SQLBase 6.0, you have access to both sets of documentation. You receive paper documents for SQLBase 5.2 and on-line documentation for SQLBase 6.0. The on-line SQLBase 6.0 documentation is on your CD-ROM. NOTE: On-line documentation is provided only on CD-ROM.

### **SQLWindows Network Edition**

The SQLWindows Quick Start (included in the SQLWindows Network Edition) lists three books that are not included in the SQLWindows Network Edition. These three books are:

**·** Power Programming by Rajesh Lalwani. This book is included in the SQLWindows

- Corporate Edition only. It is, however, published by, and can be ordered separately by Prentice Hall. **·** SQLBase DBA Guide. This manual is included in the SQLWindows Corporate Edition only.
- **·** Technical Services Guide. This document has been discontinued from all products.

### **SalReportPrint**

Page 3-245 of the SQLWindows Function Reference and page 11-7 of the SQLWindows Developer's Reference document this function incorrectly. SalReportPrint is synchronous and does not return until the report has been formatted and sent to Windows or Windows Print Manager for printing. While SalReportPrint executes, SQLWindows sends SAM Report messages to the window specified in the first parameter. The value that SalReportPrint returns is not meaningful and is reserved for future use. You can ignore the return value.

### **Building New Databases**

There is an easy-to-use procedure for building new databases. You can find this procedure in the SQLWindows Quick Start.

### **SQLWindows Quick Start**

If you received the 5.0.2 maintenance release, you can read the SQLWindows Quick Start on CompuServe. If you have the CD version, the SQLWindows Quick Start is on the CD as a viewer document called QCKSTART.EXE.

### Compatible Gupta Products

SQLWindows 5.0.2 is compatible with SQLBase 5.1.4 and later and comes with version 5.2 of the multi-user SQLBase Engine for Windows. SQLWindows works with the following connectivity components:

 SQLGateway/APPC 3.3.0 and SQLHost/DB2 3.3.0 SQLGateway/DRDA 3.3.0 SQLRouter for AS/400 version 5.0.2 SQLRouter/Informix version 5.0.2 SQLRouter/Ingres version 5.0.2 SQLRouter/Oracle version 5.0.2 SQLRouter/ODBC version 5.0.2 SQLRouter/SQL Server 4 version 5.0.2

**WARNING:** This release is not compatible with version 3.1.2 of SQLGateways. Please contact Gupta Corporation if you want to connect to version 3.1.2 of SQLGateway.

### **Operating Systems Compatibility**

SQLWindows 5.0.2 is certified to run on the following operating systems:

- **·** Windows 3.1, 3.11
- **·** Windows for Workgroups 3.11
- **·** 16-bit applications on Windows NT 3.5
- **·** OS/2 Warp Win/OS/2
- **·** Windows 95

**NOTE:** Other configurations, though not certified, are known to work.

## Bug Fixes

A list of bug fixes for SQLWindows 5.0.2 can be found in the FIXES.WRI file.

# Known Problems or Behaviors

### **Recursive reentry of the Gupta SQL/API**

If you use FTP PC TCP/IP, you may receive an error that the SQL/API is being reentered recursively. The problem can occur because FTP's PC TCP/IP process yields to Windows during network requests, allowing the Gupta SQL/API to be reentered from the same application (Gupta permits the SQL/API to be reentered only from a different application).

For example, if you perform some SQLWindows or Quest action that sends a message to the database, the FTP dynamic link library (DLL) turns control over to Windows while the original action continues to be processed (in other words, the FTP DLL processes the action asynchronously). When the FTP DLL turns control over to Windows, the hourglass icon on your screen disappears and the cursor reappears, even though Quest or SQLWindows has not finished processing the original action. If at this point you perform another action that sends a message to the database (for example, clicking your mouse), you may cause the SQL/API to be reentered recursively, and you receive an error.

As another example, if you close Quest with multiple activities open, Quest tries to disconnect each activity in quick succession. This may cause the API to be recursively entered if each disconnect takes some time.

### **Loss of precision when displaying numbers**

If a value of numeric data type has 15 digits of precision or less, SQLWindows can display it with no problems. If the value has between 16 and 22 digits, and you display it in a data field,

SQLWindows converts the number to scientific format with only three digits of precision. SQLWindows also rounds the number off. When you send that number back to the database, it is restored to the original number of digits, but all digits beyond the first three are then zeroes.

**EXAMPLE:** 9876543210987654 displays as 9.88E15 in a data field (note the rounding). When it goes back to the database, it is 9870000000000000 (16 digits long, but only three digits of precision).

With some backends, you can avoid this loss of precision if you bring the value into SQLWindows as a Number, convert it to a String variable, and display the String. But some backends still lose precision.

#### **Workaround**

You can avoid loss of precision altogether if you convert the value to a String at the backend, but once you do this, you cannot perform mathematical operations on it.

If a value has more than 22 digits of precision, you cannot FETCH it into a Numeric variable or operate on it mathematically. You can only convert it to a String at the backend, then FETCH the String. You can then display it or use it to update the database, but you cannot perform mathematical operations on it.

### **SWOLE2.DLL and Multiple Instances of SQLWindows**

If you are not using the New QuickOLE2 functionality of SQLWindows 5.0.2 and are experiencing problems with multiple instances of SQLWindows, you may want to remove SWOLE2.DLL from you path.

### **SQLWindows Tutorial Running on Windows 95**

The SQLWindows Tutorial, in 5.0.2, has a known problem running on Windows 95 only. You will see a message saying the tutorial cannot find the TIMES.TTF file even though the file is installed when you install SQLWindows. Please ignore this message.

### Compile Time for Bind and Into Variables

Before this version, SQLWindows compiled bind and into variables when you explicitly or implicitly called SqlPrepare. In version 5.0.2, SQLWindows compiles:

- **·** Bind variables at execute time
- **·** Into variables at fetch time

This change gives you more flexibility in application design. In addition, you can call the new function SqlVarSetup to change this default behavior. SqlVarSetup saves the current execution context. When you execute or fetch later, SQLWindows uses that execution context to resolve references to bind variables and into variables.